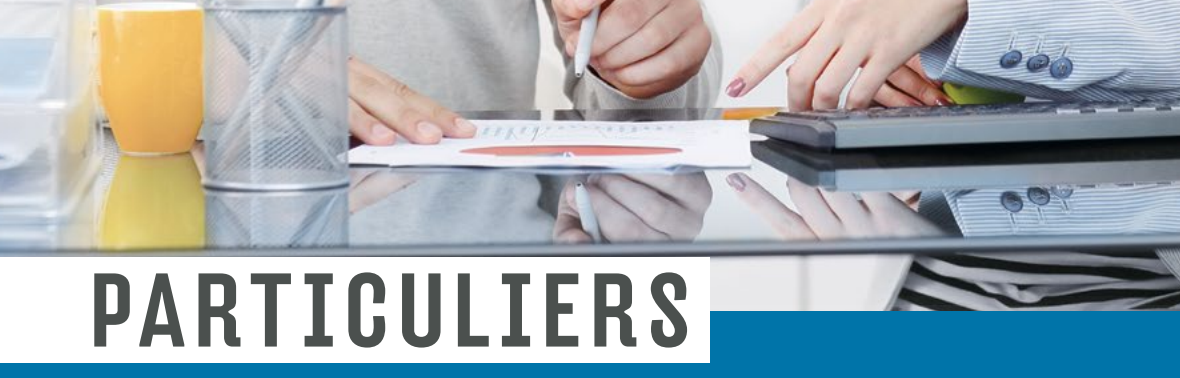

Đ

# GUIDE DU PRÉPARATEUR

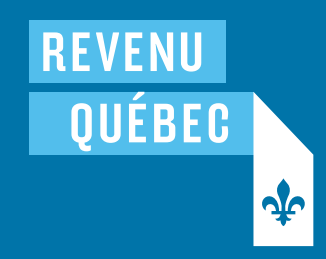

2023

[revenuquebec.ca](https://www.revenuquebec.ca)

# EN UTILISANT IMPÔTNET QUÉBEC POUR TRANSMETTRE LES DÉCLARATIONS DE REVENUS DE VOS CLIENTES ET CLIENTS, VOUS AIDEZ CES PERSONNES À REMPLIR LEURS OBLIGATIONS FISCALES ET LEUR PERMETTEZ DE RECEVOIR PLUS RAPIDEMENT LEUR AVIS DE COTISATION.

Nous avons conçu ce guide pour vous informer de toutes les caractéristiques de ce service de transmission.

# TABLE DES MATIÈRES

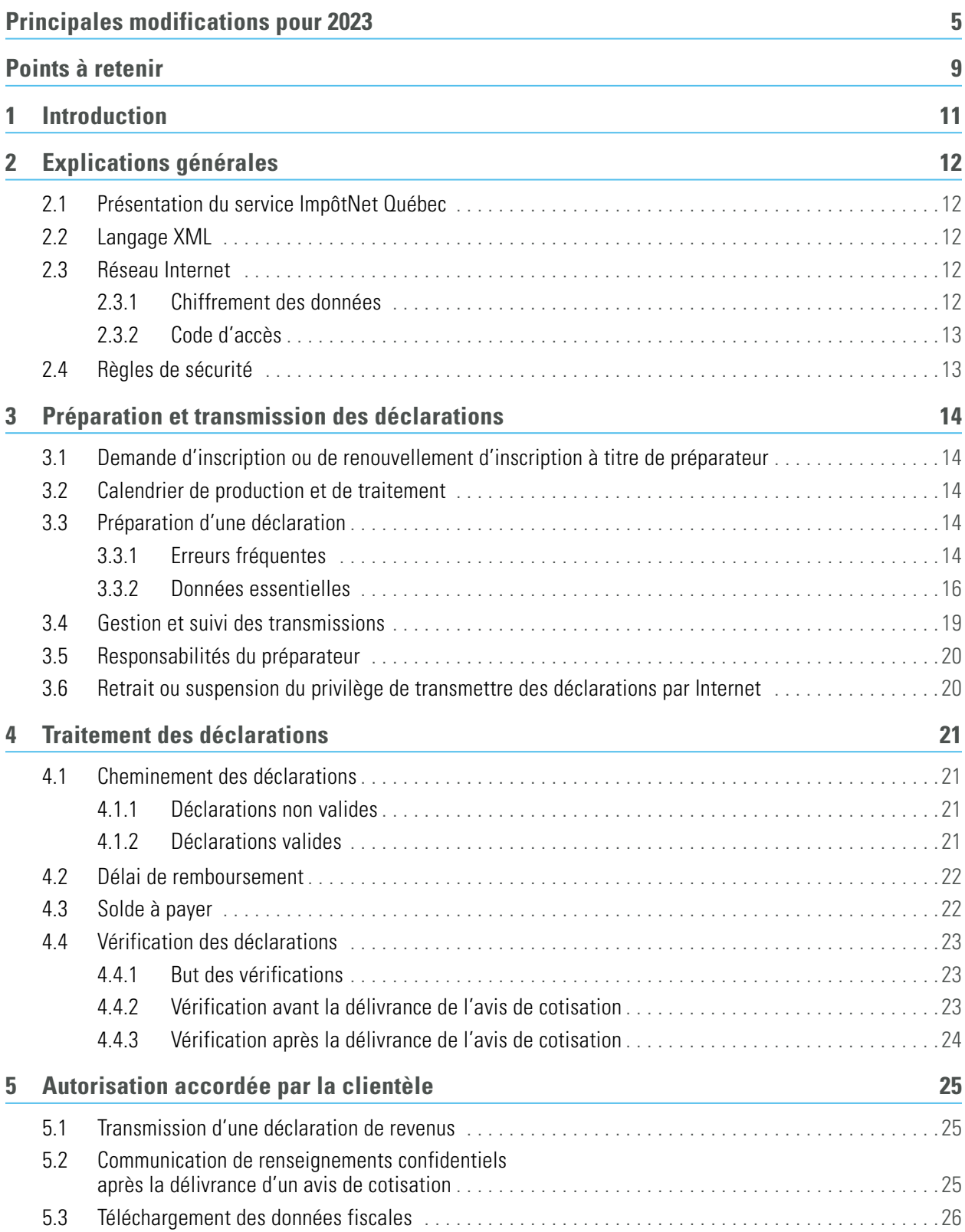

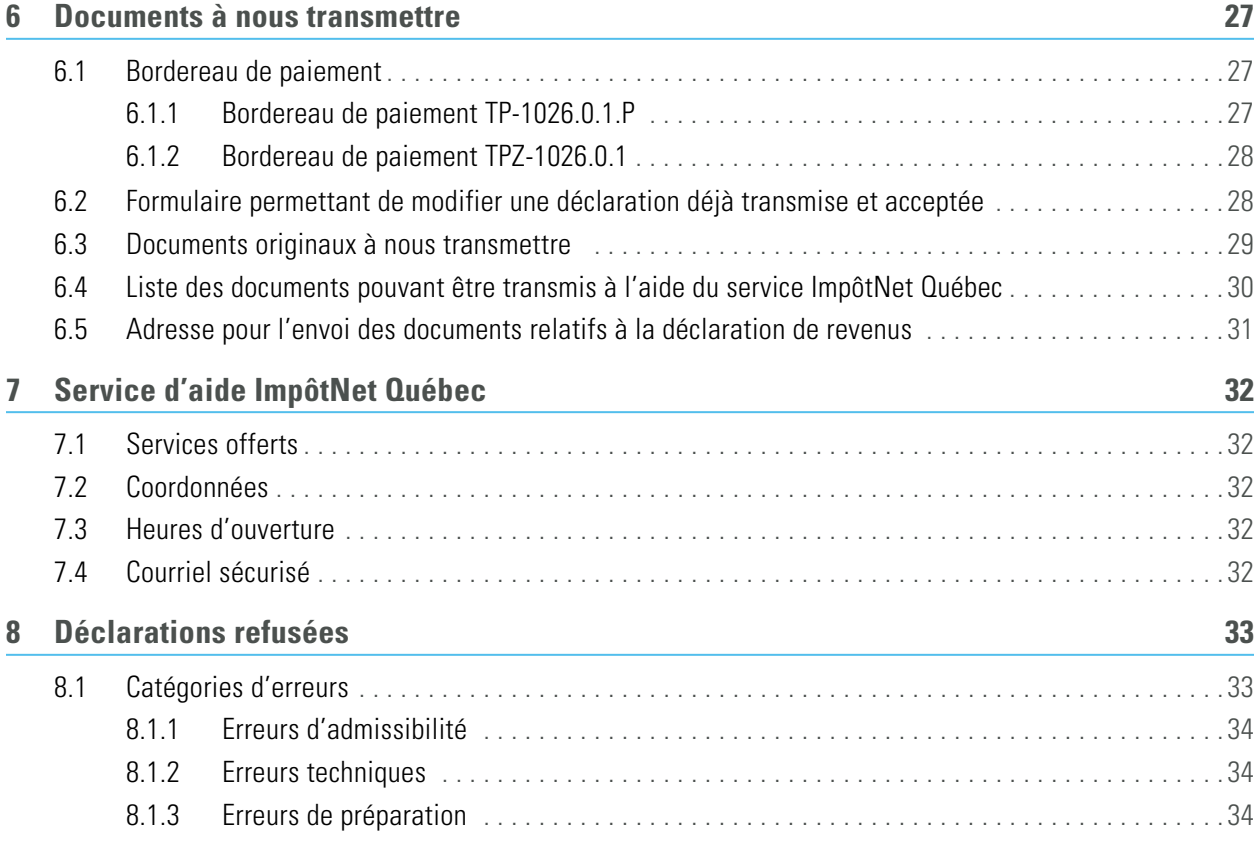

# <span id="page-4-0"></span>PRINCIPALES MODIFICATIONS POUR 2023

# **Baisse des taux d'imposition applicables aux deux premières tranches de revenu imposable**

Pour l'année 2023, les taux applicables pour déterminer l'impôt à payer passent de

- 15 % à 14 % pour la partie du revenu imposable qui ne dépasse pas 49 275 \$;
- 20 % à 19 % pour la partie du revenu imposable qui dépasse 49 275 \$, mais qui ne dépasse pas 98 540 \$.

Voyez à ce sujet la grille de calcul 401.

# **Réduction des taux relatifs à certains crédits d'impôt et bonification de certains montants**

Pour l'année 2023, le taux de conversion applicable aux différents montants utilisés pour calculer certains crédits d'impôt personnels ainsi que le taux de certains crédits d'impôt passent de 15 % à 14 %.

Cette réduction de taux touche les crédits d'impôt suivants :

- le montant personnel de base (ligne 350);
- le montant accordé en raison de l'âge ou pour personne vivant seule ou pour revenus de retraite (ligne 361);
- le montant pour personnes à charge et le montant transféré par un enfant majeur aux études postsecondaires (ligne 367);
- le montant pour déficience grave et prolongée des fonctions mentales ou physiques (ligne 376);
- le crédit d'impôt pour pompier volontaire et pour volontaire participant à des opérations de recherche et de sauvetage (ligne 390);
- le crédit d'impôt pour prolongation de carrière (ligne 391);
- le crédit d'impôt pour achat d'une habitation (ligne 396).

D'autre part, les montants suivants ont été bonifiés :

- le montant pour enfant mineur aux études postsecondaires (ligne 7 de l'annexe A);
- le montant pour autres personnes à charge (ligne 37 de l'annexe A);
- le montant maximal pouvant être transféré par un enfant majeur aux études postsecondaires (lignes 2 et 4 de l'annexe S);
- le montant servant à calculer le crédit d'impôt pour pompier volontaire et pour volontaire participant à des opérations de recherche et de sauvetage (ligne 390).

### **Envoi de notifications par texto ou par courriel**

Afin de prévenir rapidement le particulier lorsque certains événements surviennent dans son dossier, nous pouvons lui envoyer des notifications, qui sont des messages transmis par texto ou par courriel.

Voyez à ce sujet les renseignements concernant les lignes 10 et 10.1 dans le Guide de la déclaration de revenus (TP-1.G).

# **Consentement à l'envoi de communications par voie électronique uniquement**

Pour consentir à ce que nous envoyions au particulier par voie électronique uniquement, dans Mon dossier pour les citoyens, toutes les communications qui le concernent et qui peuvent être transmises en ligne, la case 10.2 de sa déclaration de revenus doit maintenant être cochée, et son adresse courriel doit maintenant être inscrite à la ligne 10.1.

Voyez à ce sujet les renseignements concernant la ligne 10.2 dans le guide TP-1.G.

### **Dépenses relatives au télétravail en raison de la crise liée à la COVID-19**

À compter de l'année 2023, un particulier ne peut plus demander de déduction pour des dépenses relatives au télétravail, engagées en raison de la crise liée à la COVID-19. En effet, la déduction qui pouvait être demandée à la ligne 207 (point 10) a été abolie.

Toutefois, si le particulier était un employé salarié ou un employé à la commission, il peut déduire certaines dépenses engagées dans l'exercice de ses fonctions si son contrat de travail précisait qu'il devait acquitter ces dépenses.

Voyez à ce sujet les points 5 et 7 des renseignements concernant la ligne 207 dans le guide TP-1.G.

# **Compte d'épargne libre d'impôt pour l'achat d'une première propriété (CELIAPP)**

Si un particulier a versé des cotisations à un CELIAPP, il pourrait avoir droit à une déduction. Voyez à ce sujet les renseignements concernant la ligne 215 dans le guide TP-1.G.

Si le particulier a retiré des sommes provenant d'un CELIAPP, il pourrait devoir les inclure dans son revenu. Voyez à ce sujet le point 19 des renseignements concernant la ligne 154 dans le guide TP-1.G.

### **Crédits d'impôt relatifs à la prime au travail**

À compter de l'année 2023, la prime au travail adaptée peut être demandée si le particulier ou son conjoint au 31 décembre, s'il y a lieu, ont reçu des prestations du Programme de revenu de base versées par le ministère de l'Emploi et de la Solidarité sociale.

Voyez à ce sujet les renseignements concernant la ligne 456 dans le guide TP-1.G.

### **Crédit d'impôt pour maintien à domicile des aînés**

Pour l'année 2023, le taux du crédit d'impôt pour maintien à domicile des aînés passe de 36 % à 37 %.

Voyez à ce sujet les renseignements concernant la ligne 458 dans le guide TP-1.G.

### **Crédit d'impôt pour activités des aînés**

Le crédit d'impôt pour activités des aînés est aboli à compter de l'année 2023.

#### **Montant pour personne vivant seule**

À compter de l'année 2023, si un particulier est prestataire du Programme de revenu de base et qu'il reçoit un ajustement mensuel pour personne sans conjoint en plus de la prestation de base, nous pourrions lui accorder le montant pour personne vivant seule, à certaines conditions. Ainsi, il n'aura aucun impôt à payer pour 2023, pourvu que ces prestations soient ses seuls revenus pour l'année.

Voyez à ce sujet les renseignements concernant la ligne 361 dans le guide TP-1.G.

# **Revente précipitée d'une propriété (maison ou immeuble d'habitation)**

À compter de l'année 2023, si un particulier aliène (vend, cède, échange, donne, etc.) un bien immobilier résidentiel (y compris un bien de location ou un droit d'achat) qu'il a détenu pendant moins de 365 jours consécutifs alors qu'aucun événement de vie ne le justifiait, nous considérons qu'il a effectué la revente précipitée d'une propriété.

Voyez à ce sujet les renseignements concernant la ligne 164 dans le guide TP-1.G.

#### **Impôt minimum de remplacement**

Pour l'année 2023, le taux d'imposition applicable pour calculer l'impôt minimum de remplacement passe de 15 % à 14 %.

Voyez à ce sujet les renseignements concernant la ligne 432 dans le guide TP-1.G.

# **Solde à payer**

Si le solde à payer dépasse 10 000 \$, il doit être payé par voie électronique (par exemple, par Internet ou par l'intermédiaire d'une institution financière).

Voyez à ce sujet les renseignements concernant la ligne 479 dans le guide TP-1.G.

# **Régime d'assurance médicaments du Québec**

Le 1<sup>er</sup> juillet 2023, les taux de cotisation au régime d'assurance médicaments du Québec ont été augmentés, et la cotisation maximale est passée de 710 \$ à 731 \$. Ainsi, pour toute l'année 2023, la cotisation maximale est de 720,50 \$.

Notez qu'à compter de janvier 2023, la cotisation à payer au régime d'assurance médicaments du Québec est calculée sans que soient pris en compte les mois pendant lesquels le particulier ou son conjoint, s'il y a lieu, recevaient des prestations du Programme de revenu de base et détenaient un carnet de réclamation valide délivré par le ministère de l'Emploi et de la Solidarité sociale.

Pour plus de renseignements, voyez les instructions concernant la ligne 447 dans le guide TP-1.G.

# **Transmission obligatoire des déclarations de revenus par Internet**

À compter du 1<sup>er</sup> janvier 2024, si vous produisez plus de 5 déclarations de revenus, vous devez obligatoirement nous les transmettre par Internet.

### **Pleine indexation du régime d'imposition**

Plusieurs montants et crédits d'impôt ont été augmentés. C'est le cas notamment

- de la déduction pour travailleur (ligne 201);
- du montant personnel de base (ligne 350);
- du seuil de réduction de certains crédits d'impôt;
- du montant pour personne vivant seule (ligne 20 de l'annexe B);
- du montant accordé en raison de l'âge (ligne 22 de l'annexe B);
- de l'exemption de base servant à calculer la cotisation au Fonds des services de santé (annexe F).

Pour plus de renseignements, consultez le guide TP-1.G.

#### **Indication des modifications dans le guide**

Les principales modifications apportées au guide par rapport à la version précédente sont surlignées en jaune. Notez toutefois que les années ont été modifiées, mais qu'elles n'ont pas été surlignées.

# **Service d'aide en impôt − Programme des bénévoles**

Si vous êtes un bénévole qui participe au Service d'aide en impôt − Programme des bénévoles, adressez-vous au coordonnateur local de ce programme, qui pourra vous donner toutes les informations nécessaires. Le présent guide ne précise pas les particularités dont doivent tenir compte les bénévoles qui produisent des déclarations de revenus par voie électronique dans le cadre de ce programme.

# <span id="page-8-0"></span>POINTS À RETENIR

# **Transmission obligatoire des déclarations de revenus par Internet**

Si vous produisez plus de 5 déclarations de revenus, vous devez obligatoirement nous les transmettre par Internet.

# **Transmission des déclarations de revenus relatives aux années 2020 à 2022**

Il est possible de transmettre par Internet une déclaration de revenus originale relative à l'année d'imposition 2020, 2021 ou 2022 ayant été remplie à l'aide d'un logiciel. En transmettant cette déclaration, il sera aussi possible d'effectuer un changement d'adresse ou de coordonnées bancaires.

# **Transmission par lots des déclarations de revenus**

Nous n'acceptons pas la transmission par lots des déclarations de revenus par ImpôtNet Québec. Vous pouvez transmettre les déclarations une à la fois seulement. Un message d'acceptation ou de refus vous sera envoyé pour chacune des déclarations transmises.

Notez toutefois que certains concepteurs ont programmé leurs logiciels afin que ceux-ci continuent d'offrir la transmission par lots. Par contre, nous recevrons les déclarations une à la fois. Pour plus de renseignements, veuillez communiquer avec le concepteur de votre logiciel.

### **Changement d'adresse**

Si votre client a changé d'adresse dans la dernière année, il est important que vous nous en informiez en indiquant sa nouvelle adresse aux lignes 7 à 9 de sa déclaration de revenus.

**De plus, assurez-vous de répondre correctement à la question relative au changement d'adresse dans votre logiciel d'impôt.** Si vous ne répondez pas correctement à cette question, l'adresse ne pourra pas être mise à jour dans nos dossiers.

Notez également que le fait d'inscrire une adresse ailleurs qu'aux lignes 7 à 9 de la déclaration, par exemple à l'annexe D, n'entraînera pas la modification de l'adresse de correspondance du particulier.

Si vous n'êtes pas certain de l'adresse qui figure dans nos dossiers, assurez-vous que l'adresse inscrite aux lignes 7 à 9 est bien l'adresse de correspondance de votre client et répondez correctement à la question du logiciel d'impôt mentionnée précédemment.

Vous vous assurerez ainsi que le particulier recevra son avis de cotisation et ses autres documents par la poste, s'il désire recevoir sa correspondance sur support papier.

# **Téléchargement des données fiscales de vos clients**

Vous pouvez, si votre logiciel le permet, télécharger les données fiscales d'un client.

Si le particulier n'a pas reçu son code de téléchargement, il peut l'obtenir en accédant à Mon dossier pour les citoyens, en utilisant notre service en ligne Obtenir un code de téléchargement ou notre service de réponse vocale interactive, ou encore en communiquant avec nous.

Notez que, si nous avons reçu le formulaire Autorisation relative à la communication de renseignements ou procuration (MR-69), qui vous autorise à intervenir dans le dossier de votre client, vous pourrez télécharger vous-même ses données fiscales sans avoir à utiliser de code de téléchargement.

Pour plus de renseignements, voyez la partie 5.3.

#### **Autorisation relative à la communication de renseignements confidentiels**

Pour une année d'imposition donnée, si vous souhaitez obtenir tout renseignement confidentiel relatif à la déclaration de revenus d'un client pour lequel nous avons délivré un avis de cotisation, nous devons au préalable avoir reçu le formulaire Autorisation relative à la communication de renseignements ou procuration (MR-69), qui vous autorise à intervenir dans le dossier du client.

Notez que vous pouvez nous transmettre ce formulaire au moyen de votre logiciel, si celui-ci le permet. Assurez-vous, comme votre client, d'en conserver une copie signée.

#### **Renseignements demandés dans les sous-zones**

Vous devez fournir les renseignements supplémentaires demandés dans les sous-zones de votre logiciel. Ces renseignements remplacent les pièces justificatives et sont donc nécessaires au traitement des déclarations (voyez la partie 3.3.2). De tels renseignements supplémentaires sont demandés à plusieurs lignes de la déclaration (par exemple, aux lignes 128, 296, 462 et 481), dans les annexes (par exemple, dans le champ B361 de la ligne 36 de l'annexe B) et dans certains formulaires connexes (par exemple, les formulaires *Dépenses d'emploi pour un employé* salarié ou un employé à la commission [TP-59] et Dépenses d'emploi pour un travailleur forestier [TP-78]).

#### **Renseignements demandés dans les formulaires à transmettre**

Assurez-vous de fournir tous les renseignements requis dans les formulaires à transmettre (voyez la liste des formulaires à la partie 6.4). Nous considérons que, si un champ n'est pas rempli, c'est qu'il ne concerne pas le particulier.

#### **Conservation des documents**

Vous avez l'obligation d'informer vos clients qu'ils doivent conserver une copie de la déclaration de revenus, des pièces justificatives ainsi que du formulaire Transmission par Internet de la déclaration de revenus d'un particulier (TP-1000.TE). **Précisez-leur qu'ils ne doivent en aucun cas nous transmettre ce formulaire, à moins que nous leur en fassions la demande.** Veuillez également les aviser de ne pas envoyer la déclaration de revenus par la poste.

# <span id="page-10-0"></span>1 INTRODUCTION

Ce guide s'adresse à vous si vous êtes un préparateur qui utilise un logiciel autorisé pour préparer les déclarations de revenus de clients et qui veut transmettre ces déclarations par Internet.

Il contient, entre autres, les renseignements suivants :

- les modalités opérationnelles concernant la transmission des déclarations;
- les exigences que vous devez respecter.

Les explications relatives à la déclaration de revenus se trouvent dans le guide TP-1.G ainsi que dans nos autres publications traitant de l'impôt des particuliers.

Vous trouverez la plupart des documents mentionnés dans le présent guide en visitant notre site Internet à [revenuquebec.ca](https://www.revenuquebec.ca). Vous pouvez également commander certains de ces documents à partir de notre site Internet ou en communiquant avec nous.

#### NOTE

Pour transmettre des déclarations par Internet, vous devez avoir un code d'accès. Ce dernier est attribué lors de votre accréditation.

# <span id="page-11-0"></span>2 EXPLICATIONS GÉNÉRALES

# **2.1 Présentation du service ImpôtNet Québec**

Le service ImpôtNet Québec

- reçoit les déclarations de revenus;
- effectue un ensemble de vérifications relatives à l'admissibilité, à la cohérence et au contenu des déclarations de revenus reçues, dans le but de s'assurer qu'elles répondent aux critères liés à la transmission électronique;
- transfère les déclarations de revenus valides dans le système de traitement fiscal des données afin que l'avis de cotisation soit délivré.

**Notez que le service ImpôtNet Québec ne peut pas délivrer d**'**avis de cotisation ni émettre de chèque de remboursement.** C'est plutôt lors du traitement fiscal des déclarations que s'effectuent ces opérations.

# **2.2 Langage XML**

Vous devez respecter la recommandation XML 1.0 du consortium W3C. Les documents qui doivent être transmis selon la norme XML sont les suivants :

- la déclaration de revenus:
- le fichier de confirmation de notre acceptation ou de notre refus de traiter la déclaration de revenus.

# **2.3 Réseau Internet**

### **2.3.1 Chiffrement des données**

Comme nous sommes responsables de la confidentialité des renseignements transmis par Internet, nous avons mis en place différentes mesures afin de rendre sécuritaire l'utilisation du service de transmission des déclarations de revenus des particuliers. Nous utilisons des techniques et des équipements de pointe qui nous permettent d'assurer la sécurité de notre site Internet et de garantir la confidentialité des données fiscales et financières qui y transitent.

Nous utilisons entre autres le protocole de sécurité TLS, qui permet le chiffrement des données qui sont échangées entre l'ordinateur de l'utilisateur et le serveur. Ainsi, les données transmises sont intelligibles seulement pour l'ordinateur d'où elles proviennent et celui auquel elles sont destinées.

Le protocole de sécurité TLS est largement utilisé pour les transactions en ligne qui nécessitent la protection de renseignements personnels, comme les opérations bancaires et les achats effectués par Internet. Il constitue à ce jour la référence pour ce genre de transactions.

Pour effectuer des transactions en ligne en toute sécurité, vous devez utiliser un navigateur Web qui utilise le protocole de sécurité TLS.

# <span id="page-12-0"></span>**2.3.2 Code d'accès**

Pour obtenir le code d'accès vous permettant de transmettre les déclarations de revenus de vos clients par Internet, vous devez vous inscrire à Mon dossier pour les représentants professionnels.

Votre code d'accès ainsi que votre numéro de préparateur ImpôtNet Québec vous seront envoyés dans un courriel sécurisé. Ce code est confidentiel et il est valide pour les années prochaines. Pour toute information concernant les modalités d'utilisation du code d'accès, communiquez avec le Service d'aide ImpôtNet Québec.

# **2.4 Règles de sécurité**

Vous avez l'obligation d'aviser le plus rapidement possible le Service d'aide ImpôtNet Québec de toute perte, de toute perte présumée ou de toute divulgation non autorisée de renseignements relatifs à vos clients. Ces renseignements doivent nous être transmis dans un fichier Excel en vue de faciliter et d'accélérer leur traitement. Vous devez aussi informer vos clients de cette situation et nous fournir leurs coordonnées.

Lors d'un vol d'ordinateur, de logiciel ou de renseignements, vous devez nous fournir une copie du rapport de police comme preuve que l'événement est survenu. Nous effectuerons des vérifications pour nous assurer que les renseignements volés ne sont pas utilisés à des fins frauduleuses. Avant de délivrer un avis de cotisation à un particulier visé, nous pourrons communiquer avec lui afin de contrôler les renseignements sur son identité ou sur certaines données fiscales figurant dans sa déclaration.

# <span id="page-13-0"></span>3 PRÉPARATION ET TRANSMISSION DES DÉCLARATIONS

# **3.1 Demande d'inscription ou de renouvellement d'inscription à titre de préparateur**

En tant que préparateur, vous n'avez plus à vous inscrire au service ImpôtNet Québec ni à renouveler votre inscription à ce service pour obtenir un code d'accès vous permettant de transmettre les déclarations de revenus de vos clients par Internet. Vous devez plutôt vous inscrire à Mon dossier pour les représentants professionnels.

Pour obtenir plus de renseignements à ce sujet, consultez [revenuquebec.ca](https://www.revenuquebec.ca).

# **3.2 Calendrier de production et de traitement**

Le traitement des déclarations transmises s'effectue tous les jours de la semaine, et ce, jour et nuit. Les dates à retenir relativement à la production et au traitement des déclarations sont les suivantes :

- 29 janvier au 18 février 2024 : fermeture temporaire du service Info-remboursement (le service est disponible le reste de l'année);
- 19 février 2024 : ouverture du service ImpôtNet Québec (début de la production des fichiers de confirmation de notre acceptation ou de notre refus de traiter les déclarations transmises);
- 19 février 2024 : ouverture du service Téléchargement des données fiscales;
- fin du mois de février 2024 : début de la période d'émission des chèques de remboursement anticipé ou de dépôt direct des remboursements anticipés;
- 4 mars 2024 : ouverture du système de traitement fiscal des déclarations de revenus;
- mi-janvier 2025 : fermeture du service de transmission ImpôtNet Québec.

# **3.3 Préparation d'une déclaration**

# **3.3.1 Erreurs fréquentes**

Vous trouverez ci-dessous la description des erreurs les plus fréquentes liées aux déclarations de revenus transmises par Internet.

#### **Déclarations non remplies ou inexactes**

Assurez-vous de ne pas transmettre une déclaration dont certains renseignements sont manquants ou inexacts afin d'éviter que votre client reçoive un avis de cotisation erroné. Portez une attention particulière aux éléments suivants :

• Renseignements sur le particulier, le conjoint (ou l'ex-conjoint), les personnes à charge, l'entreprise ou l'immeuble

Assurez-vous que tous les renseignements relatifs à l'identité de votre client (**en particulier son prénom**), de son conjoint (ou ex-conjoint) et des personnes à sa charge ainsi que tous les renseignements relatifs à son entreprise ou à son immeuble sont exacts.

#### • Date de naissance (ligne 6)

Assurez-vous de fournir la date de naissance exacte de votre client. L'utilisation d'une date erronée empêchera ce dernier d'accéder à certains de nos services en ligne, par exemple le service Info-remboursement. De plus, une date erronée empêchera l'utilisation du service d'authentification clicSÉQUR, qui permet d'accéder, entre autres, à Mon dossier pour les citoyens et à certains services offerts par d'autres ministères, tels que ceux offerts dans le cadre du Régime québécois d'assurance parentale (RQAP). De plus, cela pourrait retarder le traitement de la déclaration de revenus de votre client et causer des erreurs relatives

- au calcul de la cotisation au RRQ;
- à la détermination de l'admissibilité au crédit d'impôt pour solidarité;
- au calcul de la cotisation au régime d'assurance médicaments du Québec;
- au calcul de la pension de sécurité de la vieillesse;
- à l'établissement du montant accordé en raison de l'âge.

#### • Avec ou sans conjoint (ligne 12)

Assurez-vous de cocher la case qui correspond à la situation de votre client. Veuillez consulter le guide TP-1.G pour connaître la définition du terme conjoint.

#### • Date de changement de la situation du particulier en 2023 (ligne 13)

Vérifiez auprès de votre client si la situation indiquée à la ligne 12 est la même qu'en 2022. Si sa situation a changé en 2023, vous devez indiquer la date du changement. Notez que cette date est importante lors d'échanges de renseignements avec d'autres ministères et organismes gouvernementaux (par exemple, Retraite Québec, pour l'établissement de l'allocation famille, et le ministère de l'Éducation ou le ministère de l'Enseignement supérieur, pour le calcul de prêts et bourses pour les étudiants).

#### • Numéro d'assurance sociale

Assurez-vous que le numéro d'assurance sociale de votre client, de son conjoint et de toute autre personne figurant dans sa déclaration est exact.

Des numéros d'assurance sociale erronés sont fréquemment inscrits aux lignes 11, 41 et 224 de la déclaration, à la ligne 33 de l'annexe A et à la ligne 214 de l'annexe H. Un numéro d'assurance sociale erroné peut causer des problèmes lors de la transmission de la déclaration ou lors de son traitement, avant ou après la délivrance de l'avis de cotisation.

• Première déclaration

Si vous remplissez la première déclaration de revenus d'un particulier, cochez la case 3 et la case appropriée à la ligne 5.

#### **Double transmission d'une déclaration**

Assurez-vous de ne pas transmettre deux fois une même déclaration par Internet. Vous ne devez pas non plus nous envoyer de copie papier d'une déclaration qui a été transmise par Internet.

La double transmission d'une déclaration peut causer des problèmes lors du traitement de cette dernière. Elle peut entraîner, par exemple, le rejet de la déclaration par le système de traitement fiscal des données, l'affichage d'un message d'erreur ou un retard dans la délivrance de l'avis de cotisation.

#### **Transfert automatique des données de l'année précédente par le logiciel**

Il est recommandé de valider toute information relative à l'année précédente qui a été transférée automatiquement par le logiciel. Souvent, des renseignements relatifs aux données financières choisies (DFC) [contenus dans les formulaires TP-80 et TP-128] ainsi que des renseignements relatifs à certaines annexes ou à certains formulaires sont transmis, alors qu'aucun montant n'est inscrit aux lignes correspondantes de la déclaration (par exemple, aux lignes 136, 164 et 367).

<span id="page-15-0"></span>Si votre client s'est séparé ou a divorcé au cours de l'année 2022 ou 2023, il est possible que le logiciel récupère les données concernant son ex-conjoint et que le numéro d'assurance sociale de ce dernier soit inscrit à la ligne 41. Assurez-vous alors qu'aucune donnée concernant l'ex-conjoint ne figure dans la déclaration, sauf aux lignes 224 et 225, s'il y a lieu.

#### **Forçage, entrée directe ou substitution de données**

Le forçage, l'entrée directe ou la substitution de données génèrent souvent des messages d'erreur relatifs à la cohérence. En effet, des données peuvent être enregistrées sans pour autant être reportées aux lignes appropriées de la déclaration, d'une annexe ou d'un formulaire relatif aux DFC. Évitez de faire ce genre d'opérations.

# **3.3.2 Données essentielles**

Nous traitons les déclarations transmises à l'aide du service ImpôtNet Québec sans formulaires connexes, ni annexes, ni pièces justificatives. Pour que nous ayons en main toutes les données que nous jugeons essentielles, vous **devez nous fournir les renseignements supplémentaires demandés** dans les sous-zones de votre logiciel, même s'ils vous semblent superflus. Vous éviterez ainsi de devoir produire des documents ou de voir les déclarations rejetées par le système de traitement fiscal des données.

**Par ailleurs, vous devez préciser la nature des revenus, des déductions et des crédits visés aux lignes « Autres revenus », « Autres déductions » et « Autres crédits ».** Vous pouvez y inscrire jusqu'à 70 caractères. **N'inscrivez pas « Divers » ni « Plusieurs ».** En fournissant des renseignements précis, vous éviterez de devoir communiquer avec nous pour nous fournir des informations manquantes, et votre client recevra son avis de cotisation plus rapidement.

#### **Cotisation au régime d'assurance médicaments du Québec** (annexe K et lignes 447 et 449 de la déclaration de revenus)

Toute personne doit être couverte par une assurance médicaments de base offerte par un régime d'assurance collective d'un employeur, d'une association, d'un ordre professionnel ou d'un syndicat, ou, si elle n'a pas accès à un tel régime, par le régime d'assurance médicaments du Québec, qui est administré par la Régie de l'assurance maladie du Québec (RAMQ). Sauf exception, les personnes couvertes par le régime d'assurance médicaments du Québec doivent participer à son financement en payant une cotisation dont le montant varie en fonction du nombre de mois pendant lesquels elles ont été couvertes par ce régime. Le montant de cette cotisation est calculé lors de la production de la déclaration de revenus.

Au moment de produire la déclaration de revenus d'un particulier et de son conjoint, vous devez absolument détenir tous les renseignements concernant leur régime d'assurance médicaments afin d'établir s'ils doivent payer la cotisation au régime d'assurance médicaments du Québec et de calculer le montant à inscrire à la ligne 447.

Les informations à obtenir sont les suivantes :

- Le particulier et son conjoint fournissent-ils les renseignements les concernant dans leur déclaration de revenus respective?
- Le particulier fournit-il les renseignements relatifs à son conjoint dans sa déclaration et choisit-il de payer la cotisation de ce dernier, s'il y a lieu?
- Le conjoint du particulier fournit-il les renseignements relatifs à ce dernier dans sa déclaration et choisit-il de payer la cotisation du particulier, s'il y a lieu?
- Le particulier et son conjoint étaient-ils couverts par un régime d'assurance collective ou par le régime d'assurance médicaments du Québec pendant toute l'année ou pendant une partie de l'année seulement?
- Le particulier et son conjoint étaient-ils dans l'une des situations décrites aux cases 14 à 35 de l'annexe K?

Pour plus de renseignements, consultez le guide TP-1.G et l'annexe K.

#### **Autres revenus d'emploi** (ligne 107)

Indiquez à la case 106 la source des autres revenus d'emploi du particulier. Pour connaître le code correspondant à chaque source de revenu, consultez le guide TP-1.G.

De plus, inscrivez à la ligne 165 le total des cotisations qui ont été versées par le particulier à un régime d'assurance salaire après 1967 et qui n'ont pas été utilisées pour réduire des prestations reçues dans une année passée. Pour plus de renseignements, consultez le guide TP-1.G.

#### **Pension de sécurité de la vieillesse** (ligne 114)

Si le particulier est âgé de 65 ans ou plus, qu'il ne vous a pas remis les feuillets T4A (OAS) et qu'il n'a pas reçu sa pension de sécurité de la vieillesse, vous devez soit inscrire l'année où il a immigré, soit nous indiquer, en cochant la case prévue à cet effet, qu'il n'a pas reçu cette pension et qu'il possède une attestation d'Emploi et Développement social Canada qui le confirme.

#### **Prestations du RRQ ou du RPC** (ligne 119)

Inscrivez à la ligne 119 le montant des sommes que le particulier a reçues en vertu du RRQ ou du RPC (relevé 2, case C) et indiquez le montant de sa rente d'invalidité dans le champ approprié.

#### **Indemnités de remplacement du revenu et versement net des suppléments fédéraux** (ligne 148)

Indiquez à la case 149 la source du revenu inscrit à la ligne 148. Pour connaître le code correspondant à chaque source de revenu, consultez le guide TP-1.G.

#### **Autres revenus** (ligne 154)

Indiquez à la case 153 la source des autres revenus du particulier. Pour connaître le code correspondant à chaque source de revenu, consultez le guide TP-1.G.

Si le particulier a reçu des sommes à titre de Prestation canadienne de maladie pour la relance économique, de Prestation canadienne de la relance économique pour proches aidants ou de Prestation canadienne pour les travailleurs en cas de confinement, inscrivez à la ligne 169 le montant qui figure à ce titre à la case 0-7 ou 0-10 du relevé 1.

#### **Revenus provenant de l'agriculture ou de la pêche** (lignes 13 et 14 de l'annexe L)

Si le particulier déclare un revenu ou une perte agricole, reportez à la ligne 13 de l'annexe L le montant calculé dans le formulaire État des résultats des activités d'une entreprise agricole (T2042). Inscrivez ce montant même si le particulier participe aux programmes Agri-stabilité et Agri-investissement et qu'il transmet à l'Agence du revenu du Canada (ARC) seulement le formulaire État  $A -$  Renseignements pour les programmes Agri-stabilité et Agriinvestissement et état des résultats des activités d'une entreprise agricole pour particuliers (T1163).

#### **Déduction pour travailleur** (ligne 201)

Remplissez la grille de calcul 201 pour déterminer la déduction pour travailleur à laquelle le particulier a droit pour l'année 2023.

#### **Dépenses d'emploi et déductions liées à l'emploi** (ligne 207)

Inscrivez à la case 206 le code correspondant au type de dépenses ou de déductions visé à la ligne 207. Pour connaître ce code, consultez le guide TP-1.G.

#### **Déduction pour cotisations au RRQ, au RPC ou au RQAP** (ligne 248 et annexe R)

Inscrivez à la case 248.1 le code correspondant à la déduction inscrite à la ligne 248. Pour connaître ce code, consultez le guide TP-1.G.

#### **Autres déductions** (ligne 250)

Indiquez à la case 249 le code correspondant aux déductions inscrites à la ligne 250. Pour connaître le code correspondant à chaque déduction, consultez le guide TP-1.G.

#### **Rajustement de déductions** (ligne 276)

Indiquez la source du rajustement de déductions à la case 277. Pour connaître le code correspondant à chaque source de rajustement, consultez le guide TP-1.G.

#### **Déductions pour investissements stratégiques** (ligne 287)

Inscrivez à la case 286 le code correspondant à la déduction inscrite à la ligne 287. Pour connaître le code correspondant à chaque déduction, consultez le guide TP-1.G.

#### **Pertes d'autres années, autres que des pertes nettes en capital** (ligne 289)

Inscrivez à la case 289.1 le code correspondant au type de perte visé à la ligne 289. Pour connaître le code correspondant à chaque type de perte, consultez le guide TP-1.G.

#### **Déductions diverses** (ligne 297)

Indiquez à la case 296 le code correspondant à la déduction inscrite à la ligne 297. Pour connaître le code correspondant à chaque déduction, consultez le guide TP-1.G.

Notez que les déductions suivantes ne peuvent pas être demandées dans une déclaration transmise à l'aide du service ImpôtNet Québec :

- la déduction pour producteur étranger et pour personnel étranger occupant un poste clé dans une production étrangère tournée au Québec (code 07);
- la déduction pour travailleur agricole étranger (code 20).

#### **Montant pour autres personnes à charge** (annexe A)

Si vous inscrivez à la ligne 56 de l'annexe A un montant pour autres personnes à charge, indiquez à la ligne 33 de cette même annexe le numéro d'assurance sociale des personnes concernées.

#### **Crédit d'impôt pour pompier volontaire et pour volontaire participant à des opérations de recherche et de sauvetage** (ligne 390)

Indiquez à la case 390.1 à quel titre ce crédit est demandé en inscrivant le code correspondant. Consultez le guide TP-1.G pour plus de détails.

#### **Impôts spéciaux et redressement d'impôt** (ligne 443)

Inscrivez à la case 442 le code correspondant à l'impôt spécial visé à la ligne 443. Pour connaître le code correspondant à chaque impôt spécial, consultez le guide TP-1.G.

#### **Frais de garde** (annexe C)

Inscrivez dans l'annexe C le numéro d'identification de l'établissement qui a fourni les services de garde ou le numéro d'assurance sociale de la personne qui a reçu les paiements.

#### **Remboursement de TVQ à un salarié ou à un membre d'une société de personnes** (ligne 459)

Inscrivez dans le champ 4593 le montant de l'amortissement d'un bien pour lequel un remboursement de TVQ est demandé. Cette information doit être fournie pour que le particulier ne soit pas imposé sur le remboursement de TVQ attribuable à l'amortissement. Cependant, ce remboursement doit être déduit de la partie non amortie du coût en capital du bien.

<span id="page-18-0"></span>Inscrivez dans le champ 4595 le numéro d'identification de l'employeur ou de la société de personnes inscrits au fichier de la TVQ. Cette information est essentielle.

Les deux autres champs suivants vous permettent d'inscrire des renseignements complémentaires :

- le champ 4591, qui vous permet d'inscrire le montant des cotisations professionnelles ou artistiques pour lesquelles un remboursement de TVQ est demandé;
- le champ 4592, qui vous permet d'inscrire le montant des dépenses admissibles pour lesquelles un remboursement de TVQ est demandé.

#### **Autres crédits** (ligne 462)

Inscrivez à la case 461 le code correspondant au crédit d'impôt demandé à la ligne 462. Pour connaître le code correspondant à chaque crédit d'impôt, consultez le guide TP-1.G.

Notez que les crédits d'impôt suivants ne peuvent pas être demandés dans une déclaration transmise à l'aide du service ImpôtNet Québec :

- le crédit d'impôt pour remboursement de prestations (code 08);
- le crédit d'impôt pour recherche scientifique et développement expérimental (code 15).

#### **Crédit d'impôt pour personne aidante (ligne 200 de l'annexe H)**

Si un montant pour personne aidante est inscrit à la ligne 268 ou 454 de l'annexe H, indiquez à la ligne 200 qui est propriétaire, locataire ou sous-locataire de l'habitation visée à la partie A de cette même annexe.

#### **Solde à payer** (ligne 479)

Si votre client désire payer la totalité du solde inscrit à la ligne 479 dans les cinq jours suivant la confirmation que la transmission de la déclaration a réussi, vous devez l'indiquer dans le champ 4811 et préciser dans le champ 4813 le mode de paiement qui sera utilisé (chèque ou mandat, paiement par Internet ou paiement à une institution financière). Si votre client ne souhaite pas payer la totalité du solde dans les cinq jours suivant la confirmation, vous devez l'indiquer dans le champ 4812.

Notez que ces précisions sont importantes, car elles nous permettront de délivrer un avis de cotisation tenant compte du paiement reçu, s'il y a lieu.

### **3.4 Gestion et suivi des transmissions**

Voici les étapes que vous devez suivre lorsque vous transmettez des déclarations de revenus par Internet :

- Fournissez votre numéro de préparateur ImpôtNet Québec et votre code d'accès afin que nous puissions vérifier votre identité.
- Transmettez le fichier (assurez-vous de conserver le numéro de confirmation d'acceptation du fichier transmis).
- Récupérez les messages de confirmation de notre acceptation ou de notre refus de traiter les déclarations transmises.
- Corrigez et transmettez à nouveau les déclarations de revenus que nous avons refusées.

Il est très important que vous déterminiez un mode de gestion et de suivi de vos transmissions. Nous vous recommandons de procéder de la manière suivante :

- Gérez séparément les fichiers que vous devez transmettre à l'ARC et ceux que vous devez nous transmettre.
- Créez un dossier temporaire relatif à la transmission en cours. Réunissez dans un autre dossier les messages de confirmation de notre acceptation ou de notre refus de traiter les déclarations transmises. Notez que nous envoyons un message de confirmation pour chaque déclaration reçue.

# <span id="page-19-0"></span>**3.5 Responsabilités du préparateur**

Vous pourriez recevoir une lettre d'avertissement ou vous voir refuser l'autorisation de transmettre des déclarations à l'aide du service ImpôtNet Québec si vous ne respectez pas les conditions requises pour y être inscrit.

De plus, vous avez la responsabilité de suivre en tout temps les consignes suivantes :

- utilisez un logiciel autorisé;
- consultez les pièces justificatives nécessaires pour remplir les déclarations de revenus et assurez-vous qu'il ne manque aucune pièce attestant les montants relatifs aux déductions et aux crédits demandés et, si possible, aux revenus déclarés;
- assurez-vous que les déclarations que vous nous transmettez sont conformes à nos exigences;
- déclarez-nous toute perte, toute perte présumée ou toute divulgation non autorisée de renseignements relatifs à vos clients;
- maintenez la qualité des fichiers que vous transmettez par Internet;
- n'accumulez pas régulièrement de déclarations sans en aviser vos clients;
- assurez-vous que les montants inscrits sur les exemplaires du formulaire Transmission par Internet de la déclaration de revenus d'un particulier (TP-1000.TE) sont les mêmes que ceux qui figurent dans les déclarations de revenus correspondantes;
- conservez les exemplaires du formulaire TP-1000.TE remplis et **transmettez-les-nous seulement sur demande**;
- informez vos clients des exigences relatives à la conservation du formulaire TP-1000.TE et avisez-les de ne pas nous transmettre ce formulaire.

# **3.6 Retrait ou suspension du privilège de transmettre des déclarations par Internet**

Nous nous réservons le droit de retirer ou de suspendre votre privilège de transmettre des déclarations par Internet si vous ne respectez pas les exigences et les spécifications expliquées dans le présent guide, ou si vous ne pouvez pas transmettre sur une base régulière des déclarations sans erreur.

# <span id="page-20-0"></span>4 TRAITEMENT DES DÉCLARATIONS

# **4.1 Cheminement des déclarations**

La transmission électronique des déclarations permet d'éliminer certaines étapes, dont la mise à la poste, l'ouverture du courrier, le tri, la mise en lots et la saisie des données. Pour connaître le délai de traitement habituel d'une déclaration transmise par la poste et celui d'une déclaration transmise par Internet, consultez notre site Internet à [revenuquebec.ca](https://www.revenuquebec.ca). Notez que nous commençons à traiter les déclarations au début du mois de mars.

# **4.1.1 Déclarations non valides**

Les déclarations qui ne respectent pas nos exigences sont retournées au préparateur, accompagnées des codes d'erreur appropriés et du fichier de confirmation de notre refus de traiter ces déclarations. Notez que nous ne conservons pas les déclarations non valides. Celles-ci doivent être corrigées, puis transmises à nouveau à l'aide du service ImpôtNet Québec.

# **4.1.2 Déclarations valides**

Une déclaration valide contenant une demande de remboursement anticipé (ligne 480 de la déclaration) sera transmise au système qui doit effectuer le traitement de la demande dans l'heure suivant l'envoi du fichier de confirmation de notre acceptation de traiter cette déclaration. Le chèque de remboursement anticipé sera émis seulement si le particulier remplit toutes les conditions d'admissibilité.

Toutes les déclarations valides sont transmises au système de traitement fiscal des données, qu'un chèque de remboursement anticipé ait été émis ou non. Les déclarations sur support papier sont également transmises au système de traitement fiscal des données après la saisie des données. En conséquence, la cotisation d'un particulier dont la déclaration est transmise par Internet et celle d'un particulier dont la déclaration est produite sur support papier sont établies exactement de la même façon. Dès le début de mars, le traitement des données est effectué cinq fois par semaine lors des périodes de pointe. Après cette opération, les avis de cotisation relatifs aux déclarations acceptées sont délivrés.

Si une déclaration est sélectionnée pour analyse, un délai supplémentaire est requis pour l'examen de la déclaration et la délivrance de l'avis de cotisation. Lors de cette analyse, il est possible que nous communiquions avec vous pour obtenir des renseignements et des documents additionnels (pièces justificatives, formulaires, etc.). Notez que vous aurez beaucoup moins de renseignements et de documents additionnels à nous transmettre si vous fournissez tous les renseignements supplémentaires demandés par le logiciel lorsque vous remplissez la déclaration.

# <span id="page-21-0"></span>**4.2 Délai de remboursement**

Nous prévoyons que la majorité des particuliers dont la déclaration de revenus sera transmise par Internet après le mois de février recevront leur remboursement par chèque ou par dépôt direct, s'il y a lieu, dans les **deux semaines** suivant la confirmation de la réception de leur déclaration. Cependant, il est possible que ce délai ne soit pas respecté dans les situations suivantes :

- la déclaration de revenus d'un particulier a été sélectionnée pour analyse lors du traitement fiscal des données;
- un particulier a demandé un remboursement par dépôt direct, mais le numéro de l'institution financière, de la succursale ou du compte est erroné;
- les validations que nous avons faites ne nous permettent pas d'accorder un remboursement anticipé à un particulier qui l'a demandé;
- un particulier n'a pas demandé de remboursement anticipé ou n'y a pas droit, mais sa déclaration a tout de même été transmise et acceptée avant l'ouverture du système de traitement fiscal des données;
- la déclaration de revenus concerne une année d'imposition précédente.

Un particulier peut demander un remboursement anticipé s'il remplit toutes les conditions requises. Si vous produisez la déclaration de revenus d'un particulier admissible qui souhaite demander un tel remboursement, reportez le montant de la ligne 474 de sa déclaration (remboursement) à la ligne 480 (remboursement anticipé). Le traitement des demandes de remboursement anticipé débutera en *février 2024*.

# **4.3 Solde à payer**

Le solde d'impôt d'un particulier doit être payé **au plus tard le 30 avril 2024**. Vos clients doivent en être informés, car des intérêts seront ajoutés à tout solde d'impôt impayé, et ce, à compter du 1<sup>er</sup> mai 2024.

Une déclaration de revenus transmise par Internet est considérée comme produite le jour de l'envoi du fichier de confirmation de notre acceptation de traiter cette déclaration. Il est donc important que vous transmettiez rapidement les déclarations produites, surtout à l'approche du 30 avril. Si vous pensez recevoir un fichier de confirmation après cette date, veuillez en aviser le client concerné.

Si un particulier ou son conjoint déclare des revenus d'entreprise, de profession ou de commission, le délai de production de la déclaration de revenus du particulier est **prolongé jusqu'au 15 juin 2024**. Toutefois, si le particulier a un solde à payer au 30 avril 2024 et qu'il décide de se prévaloir de cette prolongation, des intérêts seront calculés sur ce solde à compter du 1er mai 2024.

La prolongation du délai de production ne s'applique pas si le particulier déclare uniquement des revenus provenant d'une entreprise exploitée par une société de personnes dont il est un associé déterminé (ligne 29 de l'annexe L) ou si les dépenses effectuées dans le cadre de l'exploitation de son entreprise proviennent principalement d'abris fiscaux.

Tout particulier dont la déclaration de revenus a été produite à l'aide du service ImpôtNet Québec et qui a un solde à payer peut faire son paiement par Internet, ou en personne au comptoir de son institution financière, ou encore par la poste. Voyez les renseignements relatifs aux différents types de bordereaux de paiement aux parties 6.1.1 et 6.1.2.

<span id="page-22-0"></span>Notez que, si le solde à payer dépasse 10 000 \$, le particulier doit le payer par voie électronique (par exemple, par Internet ou par l'intermédiaire d'une institution financière), sauf s'il est impossible de le payer de cette façon en raison de circonstances particulières. S'il ne le fait pas, une pénalité pourrait s'appliquer. Pour plus de renseignements, consultez notre site Internet à [revenuquebec.ca](https://www.revenuquebec.ca).

#### • Paiement par Internet, au moyen des services en ligne offerts par l'institution financière

Votre client peut effectuer son paiement par Internet si son institution financière lui offre un service de paiement en ligne. Dans ce cas, le client doit sélectionner la facture « Revenu Québec – Code de paiement» et inscrire le code de paiement dans le service en ligne. Le code de paiement figure sur le bordereau de paiement TP-1026.0.1.P. Voyez la partie 6.1.1 pour plus de renseignements.

Par contre, si le client ne dispose pas d'un code de paiement, il peut utiliser les autres options offertes sur le site Internet de son institution financière, s'il y a lieu.

Notez que, si le paiement est effectué par Internet, le particulier ne doit pas nous envoyer le bordereau par la poste.

#### • Paiement en personne, au comptoir de l'institution financière

Le particulier doit utiliser le bordereau de paiement TPZ-1026.0.1. Voyez la partie 6.1.2 pour plus de renseignements.

#### • Paiement par la poste

Le particulier doit utiliser l'un ou l'autre des bordereaux de paiement suivants : TP-1026.0.1.P ou TPZ-1026.0.1. Voyez la partie 6.1 pour plus de renseignements.

# **4.4 Vérification des déclarations**

### **4.4.1 But des vérifications**

Toutes les déclarations, qu'elles soient produites par Internet ou sur support papier, sont soumises au même processus de vérification avant et après la délivrance des avis de cotisation.

Nous vérifions que les déclarations sont traitées conformément aux dispositions de la Loi sur les impôts et de la Loi sur l'administration fiscale afin d'assurer l'intégrité du système québécois d'autocotisation.

# **4.4.2 Vérification avant la délivrance de l'avis de cotisation**

Lorsque nous recevons la déclaration de revenus d'un particulier, nous en faisons un examen sommaire et délivrons par la suite un avis de cotisation. Nous pourrions avoir besoin de pièces justificatives appuyant les renseignements contenus dans la déclaration.

#### **Conservation des pièces justificatives**

Si nous avons besoin de renseignements ou de documents additionnels pour traiter une déclaration produite par Internet, nous communiquerons généralement avec vous. Pour cette raison, nous vous suggérons de conserver une copie des pièces justificatives et des documents relatifs à toute déclaration transmise jusqu'à la délivrance de l'avis de cotisation ou pendant une période de 30 jours suivant l'envoi du fichier de confirmation de notre acceptation de traiter la déclaration après l'ouverture du système de traitement fiscal des données.

**Notez qu'aucune pièce justificative ne doit nous être transmise, à moins que nous en fassions la demande.**

# <span id="page-23-0"></span>**4.4.3 Vérification après la délivrance de l'avis de cotisation**

Nous examinons des déclarations de revenus de particuliers après la délivrance des avis de cotisation, que ces déclarations aient été produites par Internet ou sur support papier, afin de nous assurer que les cotisations qui ont été établies sont appropriées. Dans certains cas, cet examen entraîne une demande de pièces justificatives. Toutefois, cela ne signifie pas nécessairement que vous ou votre client avez commis des erreurs ou omis d'indiquer certains renseignements.

#### **Conservation des pièces justificatives**

Si nous avons besoin d'autres documents ou renseignements relatifs à une déclaration de revenus, nous communiquerons d'abord avec le particulier. Il est donc important que vous rappeliez à vos clients qu'ils ont l'obligation de conserver l'ensemble des reçus, des formulaires, des livres, des registres et des autres documents relatifs à une déclaration, et ce, durant les **six années** suivant la dernière année d'imposition à laquelle ces documents se rapportent. Cependant, si une déclaration est produite en retard, ces documents doivent plutôt être conservés pendant six ans après la date de transmission de la déclaration. À moins que nous en fassions la demande, ces documents ne doivent pas nous être transmis.

Nous pourrons également communiquer avec vous après la délivrance de l'avis de cotisation si le particulier vous a autorisé, à l'aide du formulaire Autorisation relative à la communication de renseignements ou procuration (MR-69), à le représenter auprès de nous et à recevoir des renseignements confidentiels le concernant.

# <span id="page-24-0"></span>5 AUTORISATION ACCORDÉE PAR LA CLIENTÈLE

# **5.1 Transmission d'une déclaration de revenus**

Un particulier peut vous autoriser à transmettre sa déclaration de revenus à l'aide du service ImpôtNet Québec en remplissant les parties 1 à 4 de deux exemplaires du formulaire Transmission par Internet de la déclaration de revenus d'un particulier (TP-1000.TE). En apposant sa signature à la partie 4, le particulier déclare que les renseignements contenus dans ce formulaire et dans sa déclaration de revenus sont exacts et complets, et qu'ils font état de tous ses revenus.

Vous n'avez pas à nous transmettre les deux exemplaires du formulaire. Le particulier et vous devez **conserver chacun un exemplaire pendant six ans après la date où cette déclaration a été transmise.** Voyez l'article 37.6 de la Loi sur l'administration fiscale.

Notez qu'une procuration, une lettre d'autorisation ou un formulaire de consentement ne peuvent pas remplacer le formulaire TP1000.TE.

Le formulaire TP-1000.TE est fourni avec la majorité des logiciels. Il est également disponible dans notre site Internet à [revenuquebec.ca](https://www.revenuquebec.ca).

Par ailleurs, sachez que vous pouvez modifier une déclaration et nous la transmettre à nouveau seulement si elle a été refusée lors de sa transmission. Vous devez alors apporter les modifications nécessaires aux données fiscales du particulier, aux renseignements relatifs à son identité et aux informations complémentaires, afin que nous puissions traiter adéquatement sa déclaration de revenus.

Dans ce cas, vous n'avez pas à demander au particulier de remplir ni de signer de nouveaux exemplaires du formulaire TP-1000.TE.

Toutefois, dans tous les autres cas, deux nouveaux exemplaires du formulaire TP-1000.TE doivent être remplis et signés par le particulier.

# **5.2 Communication de renseignements confidentiels après la délivrance d'un avis de cotisation**

Nous pourrions communiquer avec vous à la suite de la délivrance d'un avis de cotisation si votre client vous a autorisé, à l'aide du formulaire Autorisation relative à la communication de renseignements ou procuration (MR-69), à le représenter auprès de nous et à recevoir des renseignements confidentiels le concernant.

# <span id="page-25-0"></span>**5.3 Téléchargement des données fiscales**

Votre client peut vous autoriser à télécharger, au moyen de nos services sécurisés, ses données fiscales disponibles pour l'année d'imposition 2023 afin que vous puissiez préparer sa déclaration de revenus pour cette année. De même, vous pourriez télécharger ses données fiscales et préparer sa déclaration pour l'année d'imposition 2023 ou pour une année d'imposition précédente (2020 à 2022) s'il vous a autorisé, à l'aide du formulaire Autorisation relative à la communication de renseignements ou procuration (MR-69), à le représenter auprès de nous.

Pour avoir accès aux données d'un particulier, vous pourriez avoir besoin de son code de téléchargement. Si le particulier n'a pas reçu ce code, il peut l'obtenir de l'une des façons suivantes :

- en accédant à Mon dossier pour les citoyens;
- en utilisant notre service en ligne Obtenir un code de téléchargement;
- en utilisant notre service de réponse vocale interactive;
- en communiquant avec nous.

Notez que, si nous avons reçu le formulaire MR-69, qui vous autorise à intervenir dans le dossier de votre client, vous pourrez télécharger vous-même ses données fiscales sans avoir à utiliser de code de téléchargement.

Les données qui peuvent être téléchargées sont les suivantes :

- les données relatives aux acomptes provisionnels versés;
- certaines données individuelles;
- les données relatives aux intérêts que nous avons versés;
- les données qui figurent sur certains relevés et certains feuillets de renseignements.

Le service Téléchargement des données fiscales est disponible à compter du 19 février 2024 jusqu'à la mi-janvier 2025. Notez qu'il ne peut toutefois pas être utilisé pour télécharger les données relatives à un particulier après que nous avons reçu la déclaration de revenus de ce dernier, que la déclaration ait été transmise sur support papier ou par voie électronique.

# <span id="page-26-0"></span>6 DOCUMENTS À NOUS TRANSMETTRE

# **6.1 Bordereau de paiement**

Tout particulier dont la déclaration de revenus a été produite à l'aide du service ImpôtNet Québec et qui a un solde à payer doit utiliser un bordereau de paiement, sauf s'il veut payer ce solde par Internet.

Il est important que toutes les parties du bordereau soient remplies lisiblement. Pour vous assurer que le paiement du particulier sera bien porté à son compte, vérifiez que les éléments suivants figurent sur le bordereau :

- son nom de famille et son prénom;
- son adresse:
- son numéro d'assurance sociale;
- l'année d'imposition visée;
- le montant du paiement.

Le particulier doit présenter le bordereau à son institution financière ou le poster, accompagné d'un chèque ou d'un mandat fait à l'ordre du ministre du Revenu du Québec, à l'une des adresses suivantes :

- C. P. 25500, succursale Terminus, Québec (Québec) G1A 0A9
- C. P. 8025, succursale Place-Desjardins, Montréal (Québec) H5B 0A8

Notez que le numéro d'assurance sociale du particulier doit également figurer au recto du chèque ou du mandat.

Si nous n'encaissons pas le paiement avant de délivrer l'avis de cotisation, nous indiquerons sur celui-ci qu'une somme nous est due. Il se peut donc que l'avis ne tienne pas compte d'un paiement reçu après la transmission électronique de la déclaration. Une mention à cet effet figure sur l'avis.

#### REMARQUE

Un bordereau de paiement doit servir pour un seul particulier. **De plus, un bordereau ne doit pas être reproduit s'il est utilisé pour un paiement dans une institution financière, car certains caractères sont imprimés à l'encre magnétique.**

# **6.1.1 Bordereau de paiement TP-1026.0.1.P**

Vous pouvez imprimer le bordereau de paiement TP-1026.0.1.P à l'aide de votre logiciel, puis le remettre à tout client qui a un solde d'impôt à payer et qui veut effectuer son paiement par Internet ou par la poste. Il est avantageux et recommandé d'utiliser ce bordereau, car les renseignements sur l'identité du particulier y sont préimprimés.

**Notez que ce bordereau de paiement ne peut pas être utilisé pour effectuer un paiement au comptoir d'une institution financière.**

# <span id="page-27-0"></span>**6.1.2 Bordereau de paiement TPZ-1026.0.1**

Le bordereau de paiement TPZ-1026.0.1 peut être utilisé par un particulier qui veut payer son solde d'impôt au comptoir d'une institution financière ou par la poste.

Vous devez remplir pour lui la partie du bordereau réservée aux renseignements sur l'identité en inscrivant les éléments suivants aux endroits appropriés :

- son nom de famille et son prénom;
- son adresse:
- son numéro d'assurance sociale;
- l'année d'imposition visée;
- le montant du paiement.

Vous pouvez commander des exemplaires du bordereau de paiement TPZ-1026.0.1 à partir de notre site Internet ou en communiquant avec nous.

# **6.2 Formulaire permettant de modifier une déclaration déjà transmise et acceptée**

Une fois que nous vous avons fait parvenir un message de confirmation de notre acceptation de traiter une déclaration de revenus, une demande de modification de cette déclaration peut être produite sur support papier et transmise à l'adresse indiquée à la partie 6.5, et non au Service d'aide ImpôtNet Québec.

De plus, si votre logiciel le permet et que le particulier vous a autorisé à intervenir dans son dossier à l'aide du formulaire Autorisation relative à la communication de renseignements ou procuration (MR-69), vous pourrez retransmettre une déclaration relative à l'année d'imposition 2023 ou à une année d'imposition précédente (2020 à 2022), après y avoir apporté les modifications nécessaires. Certaines modifications peuvent également être apportées à une déclaration déjà transmise à partir de Mon dossier pour les citoyens. Pour plus de renseignements, consultez notre site Internet à [revenuquebec.ca](https://www.revenuquebec.ca).

Si vous transmettez une déclaration modifiée sur support papier, nous vous recommandons de remplir le formulaire Demande de redressement d'une déclaration de revenus (TP-1.R) et d'y joindre tous les documents appuyant la demande de modification (par exemple, les reçus relatifs aux montants inscrits sur la déclaration de revenus originale et ceux relatifs aux montants inscrits sur la déclaration modifiée). Vous devez également joindre le formulaire MR-69 si vous remplissez le formulaire TP-1.R à la place de votre client, à moins que nous ayons déjà reçu ce formulaire vous autorisant à intervenir dans son dossier. De même, si vous transmettez une déclaration modifiée, nous vous recommandons d'y joindre les documents appuyant la demande de modification lors de la transmission, si votre logiciel le permet.

Notez qu'il n'est pas possible de modifier une déclaration déjà transmise à partir de Mon dossier pour les citoyens ou de transmettre une déclaration modifiée si nous n'avons pas encore traité la déclaration transmise précédemment.

# <span id="page-28-0"></span>**6.3 Documents originaux à nous transmettre**

Vous devez envoyer **l'original** des documents suivants à l'adresse mentionnée à la partie 6.5, et non au Service d'aide ImpôtNet Québec :

- tout accord, toute désignation ou tout formulaire de choix (par exemple, le formulaire Transfert de biens par un contribuable à une société canadienne imposable [TP-518]);
- le formulaire *Frais de déménagement* (TP-348);
- le formulaire Attestation de déficience (TP-752.0.14), si votre client demande pour la **première fois** un montant pour déficience grave et prolongée des fonctions mentales ou physiques;
- le formulaire *Frais engagés pour réaliser des travaux sur un immeuble* (TP-1086.R.23.12), si les sommes visées par ce formulaire devaient être versées à plus de **douze** bénéficiaires;
- le formulaire Rajustement du revenu d'entreprise ou de profession au 31 décembre (TP-80.1) et le formulaire Conciliation du revenu d'entreprise aux fins de l'impôt de 2023 (T1139), si votre client a une **nouvelle entreprise** et que son premier exercice financier se termine à une date autre que le 31 décembre 2023, ou si votre client souhaite **révoquer son choix** de terminer son exercice financier à une date autre que le 31 décembre 2023;
- le formulaire Certificat de religieux (TP-752.0.1.i), si votre client **ne l'a jamais produit** ou **s'il a changé d'ordre religieux**;
- le formulaire Déduction pour gains en capital sur biens admissibles (TP-726.7), qui doit être accompagné d'une copie de tout document transmis à l'ARC relativement à la déduction pour gains en capital sur biens admissibles, notamment du formulaire Calcul de la déduction pour gains en capital pour 2023 (T657);
- le formulaire *Déduction pour gains en capital sur biens relatifs aux ressources* (TP-726.20.2);
- les formulaires Report rétrospectif d'une perte (TP-1012.A) et Report rétrospectif d'une déduction ou d'un crédit d'impôt (TP-1012.B);
- le formulaire Choix de reporter le paiement de l'impôt découlant de l'aliénation réputée de certaines actions détenues au décès (TP-1033.17);
- le formulaire Impôt spécial relatif au crédit d'impôt pour dons de mécénat culturel (TP-1129.69.2);
- le formulaire Désignation d'un gain en capital réputé dans le cadre du transfert d'une entreprise familiale (TP-517.5.5);
- le formulaire Impôt sur le revenu fractionné (TP-766.3.4);
- le formulaire Désignation d'un bien comme résidence principale (TP-274), qui doit être accompagné d'une copie de tout document transmis à l'ARC prouvant l'exercice du choix concernant un changement d'usage, s'il y a lieu, et ce, uniquement dans les situations suivantes :
	- vous remplissez la déclaration de revenus et le formulaire TP-274 sur support papier et vous nous les transmettez autrement que par voie électronique (par exemple, par la poste ou en personne),
	- vous remplissez la déclaration de revenus et le formulaire TP-274 en utilisant un logiciel (ou la version PDF remplissable à l'écran de ces formulaires, disponible dans notre site Internet), et vous choisissez de les imprimer puis de nous les faire parvenir par la poste ou autrement, et ce, même si toutes les informations inscrites dans le formulaire TP-274 sont **identiques** à celles fournies à l'ARC, notamment celles figurant dans le formulaire Désignation d'un bien comme résidence principale par un particulier (autre qu'une fiducie personnelle) [T2091],
	- vous remplissez la déclaration de revenus et le formulaire TP-274 au moyen d'un logiciel et vous nous les transmettez par voie électronique, alors que les informations inscrites dans le formulaire TP-274 ne sont **pas** toutes **identiques** à celles fournies à l'ARC, notamment celles figurant dans le formulaire T2091.

#### IMPORTANT

- Assurez-vous d'envoyer ces documents au bon endroit pour éviter des délais inutiles. Indiquez clairement que ces documents sont liés à une déclaration transmise par Internet.
- Vérifiez que le nom, l'adresse et le numéro d'assurance sociale de votre client sont clairement indiqués sur chaque document transmis. Tout document non requis qui nous sera transmis sur support papier sera retourné à l'expéditeur.

# <span id="page-29-0"></span>**6.4 Liste des documents pouvant être transmis à l'aide du service ImpôtNet Québec**

Vous trouverez ci-dessous la liste des annexes et des formulaires connexes à la déclaration qui peuvent être transmis, en tout ou en partie, à l'aide du service ImpôtNet Québec. Les documents dont seulement certaines données peuvent être transmises sont marqués d'un astérisque (\*).

#### IMPORTANT

Certains logiciels ne peuvent pas transmettre tous ces documents. Pour plus d'information à ce sujet, consultez la liste des restrictions de votre logiciel, s'il y a lieu.

- Annexe A Montant pour personnes à charge et montant transféré par un enfant aux études
- Annexe B Allègements fiscaux
- Annexe C Crédit d'impôt pour frais de garde d'enfants
- Annexe D Crédit d'impôt pour solidarité
- Annexe E Redressements et crédits d'impôt (cette annexe comprend certaines données du formulaire TP-776.42, Impôt minimum de remplacement [lignes qui commencent par ES])
- Annexe F Cotisation au Fonds des services de santé (FSS)
- Annexe G Gains et pertes en capital
- Annexe H Crédit d'impôt pour personne aidante
- Annexe J Crédit d'impôt pour maintien à domicile des aînés (cette annexe comprend certaines données du formulaire TPZ-1029.MD.5, Déclaration de renseignements - Crédit d'impôt pour maintien à domicile des aînés [lignes qui commencent par MD] et du formulaire TP-1029.61.MD, Dépenses incluses dans le loyer d'un logement situé dans une résidence privée pour aînés – Crédit d'impôt pour maintien à domicile des aînés)
- Annexe K Cotisation au régime d'assurance médicaments du Québec
- Annexe L Revenus d'entreprise
- Annexe M Intérêts payés sur un prêt étudiant
- Annexe N Rajustement des frais de placement
- Annexe P Crédits d'impôt relatifs à la prime au travail
- Annexe Q Revenus de retraite transférés à votre conjoint au 31 décembre
- Annexe R Cotisation au Régime québécois d'assurance parentale (RQAP)
- Annexe S Montant transféré par un enfant majeur aux études postsecondaires
- Annexe T Crédit d'impôt pour frais de scolarité ou d'examen et crédit d'impôt pour frais de scolarité ou d'examen transféré par un enfant
- Annexe V Crédits d'impôt pour dons
- LM-3 Demande d'inscription au dépôt direct (pour un remboursement d'impôt ou le versement du crédit d'impôt pour solidarité) [lignes 515, 516 et 517]
- LM-53 Rétribution cotisable d'un responsable d'une ressource de type familial ou d'une ressource intermédiaire (lignes qui commencent par LM53)
- TP-22 Impôt d'un particulier qui exploite une entreprise au Canada mais hors du Québec (lignes qui commencent par TP)
- TP-25 Impôt d'un particulier qui exploite une entreprise au Québec, mais qui réside ailleurs au Canada (lignes qui commencent par TP)
- TP-59 Dépenses d'emploi pour un employé salarié ou un employé à la commission (lignes qui commencent par  $X$ )
- TP-64.3 *Conditions générales d'emploi* (lignes qui commencent par Y)
- TP-75.2 Dépenses d'emploi pour une personne de métier salariée (lignes qui commencent par  $\mathcal{Q}A$ )
- <span id="page-30-0"></span>• TP-78\* – Dépenses d'emploi pour un travailleur forestier (lignes qui commencent par QF)
- TP-78.4\* Dépenses d'emploi pour un musicien salarié (lignes qui commencent par  $OM$ )
- TP-80 Revenus et dépenses d'entreprise ou de profession (lignes qui commencent par  $U$ )
- TP-80.1 Rajustement du revenu d'entreprise ou de profession au 31 décembre (lignes qui commencent par U)
- TP-128 Revenus et dépenses de location d'un bien immeuble (lignes qui commencent par  $Z$ )
- TP-274 Désignation d'un bien comme résidence principale (lignes qui commencent par RP)
- TP-752.HA *Crédit d'impôt pour achat d'une habitation* (lignes qui commencent par HA)
- TP-752.PC Crédit d'impôt pour prolongation de carrière (lignes qui commencent par  $PC$ )
- TP-776.42\* Impôt minimum de remplacement (les données transmises peuvent être incluses dans l'annexe E) [lignes qui commencent par ES]
- TP-965.39.4\* *Calcul de la déduction relative au RIC* (lignes qui commencent par *DD*)
- TP-1029.8.66.2 Crédit d'impôt pour traitement de l'infertilité (lignes qui commencent par INF)
- TP-1029.61.MD Dépenses incluses dans le loyer d'un logement situé dans une résidence privée pour aînés – Crédit d'impôt pour maintien à domicile des aînés
- TP-1029.AE Crédit d'impôt pour mise aux normes d'installations d'assainissement des eaux usées résidentielles (lignes qui commencent par AE)
- TP-1029.AN.A Attestation d'assistance soutenue (lignes qui commencent par AM)
- TP-1029.BF Crédit d'impôt Bouclier fiscal (lignes qui commencent par BF)
- TP-1029.SA Crédit d'impôt pour soutien aux aînés
- TP-1029.TM Subvention pour aînés relative à une hausse de taxes municipales (lignes qui commencent par TM)
- TP-1086.R.23.12<sup>\*</sup> *Frais engagés pour réaliser des travaux sur un immeuble* (revenus et dépenses de location) [lignes qui commencent par  $V$  (série V9nnn où  $n =$  valeur numérique ou alphabétique)]
- TP-1086.R.23.12\* Frais engagés pour réaliser des travaux sur un immeuble (revenus et dépenses d'entreprise ou de profession) [lignes qui commencent par  $W$  (série W9nnn où  $n =$  valeur numérique ou alphabétique)]

# **6.5 Adresse pour l'envoi des documents relatifs à la déclaration de revenus**

Tout document que vous devez nous faire parvenir dans le cadre de la production d'une déclaration de revenus et qui ne peut pas être transmis à l'aide du service ImpôtNet Québec doit être envoyé à l'adresse suivante :

Direction principale des relations avec la clientèle des particuliers Revenu Québec C. P. 3000, succursale Place-Desjardins Montréal (Québec) H5B 1A4

# <span id="page-31-0"></span>7 SERVICE D'AIDE IMPÔTNET QUÉBEC

# **7.1 Services offerts**

Vous pouvez communiquer avec le Service d'aide ImpôtNet Québec, dont les coordonnées figurent à la partie 7.2, si vous éprouvez des difficultés à utiliser le service ImpôtNet Québec. Toutefois, si vous avez des questions concernant le logiciel que vous utilisez, vous devez plutôt communiquer avec le concepteur.

Pour obtenir des renseignements de nature fiscale relatifs à la déclaration de revenus de 2023, adressez-vous à un agent de notre service à la clientèle. Voyez nos coordonnées à la fin du guide.

Si vous avez des questions concernant des déclarations qui n'ont pas été acceptées et que vous ne pouvez pas les corriger à l'aide des messages d'erreur générés, communiquez par courriel sécurisé ou par téléphone avec une personne-ressource du Service d'aide ImpôtNet Québec.

Le personnel du Service d'aide ImpôtNet Québec peut également vous fournir des renseignements concernant la délivrance des avis de cotisation, dans le cas où vos clients n'auraient rien reçu dans les trois semaines suivant la date où vous avez obtenu le fichier de confirmation de notre acceptation de traiter leur déclaration. Toutefois, si vos clients ont droit à un remboursement, nous vous suggérons de leur demander d'utiliser

- soit le service Info-remboursement, disponible dans notre site Internet;
- soit notre système téléphonique automatisé, accessible en composant
	- le **418 654-9754** s'il habite la région de Québec,
	- le **1 888 811-7362** (sans frais) s'il habite ailleurs au Québec.

# **7.2 Coordonnées**

Service d'aide ImpôtNet Québec Revenu Québec 328, boulevard René-Lévesque Ouest, bureau 101 Chandler (Québec) G0C 1K0

Téléphone : 514 864-6299 (région de Montréal) 418 659-6299 (région de Québec) 1 800 267-6299 (sans frais) Télécopieur : 514 285-5353 (région de Montréal et extérieur du Canada)

1 866 423-3906 (sans frais)

# **7.3 Heures d'ouverture**

Vous pouvez communiquer avec le Service d'aide ImpôtNet Québec du lundi au vendredi, de 8 h à 18 h. Notez que les heures d'ouverture sont prolongées en période de pointe. Vous trouverez dans notre site Internet un calendrier qui indique les heures d'ouverture pendant cette période.

# **7.4 Courriel sécurisé**

Vous pouvez en tout temps communiquer avec nous par courriel sécurisé en cliquant sur le lien Écrivez-nous, que vous trouverez dans la section Nous joindre de notre site Internet. Selon la nature de votre demande, vous recevrez une réponse par téléphone ou par la poste.

# <span id="page-32-0"></span>8 DÉCLARATIONS REFUSÉES

Nous validons chaque déclaration transmise à l'aide du service ImpôtNet Québec selon les critères expliqués précédemment. Les déclarations qui ne respectent pas les critères établis pour la transmission électronique sont refusées et vous sont renvoyées avec un message expliquant les erreurs détectées. Le taux moyen de déclarations refusées est de 2,65 %.

Les quatre erreurs les plus fréquentes sont

- l'inscription erronée de la date de naissance du particulier;
- l'absence de la date du changement de statut du particulier;
- l'inscription erronée ou l'absence du prénom du particulier;
- la transmission en double de la déclaration.

#### IMPORTANT

Nous ne vérifions pas si les logiciels commerciaux respectent toutes les dispositions législatives ni s'ils effectuent tous les calculs et les reports de données de façon exacte. L'utilisation d'un logiciel de même que toute omission ou toute inexactitude dans les renseignements fournis relèvent de la responsabilité de l'utilisateur et du concepteur. Par conséquent, nous ne pourrons pas être tenus responsables si des erreurs de programmation ont une incidence sur le calcul de l'impôt et des cotisations à payer.

# **8.1 Catégories d'erreurs**

Vous trouverez ci-dessous des renseignements sur les différentes catégories d'erreurs.

Il existe trois grandes catégories d'erreur : les erreurs d'admissibilité, les erreurs techniques et les erreurs de préparation. Des messages sont aussi générés lorsque la transmission ne respecte pas la convention d'échange que nous avons établie.

Un code d'erreur comporte six caractères alphanumériques. Le premier caractère est alphabétique et précise la nature de l'erreur.

- **A** : **A**dmissibilité (voyez les restrictions dans notre site Internet)
- **C** : **C**ontenu
- **H** : Co**H**érence
- **HB** : **H**ors **B**alance
- **L** : **L**ongueur
- **T** : **T**echnique

Les autres caractères renvoient généralement à une ligne de la déclaration de revenus, d'une annexe, d'un formulaire connexe à la déclaration ou d'un formulaire relatif aux données financières choisies (DFC).

#### REMARQUES

- **Un code d'erreur peut se terminer par la lettre T.** Cette lettre indique qu'il s'agit d'un code d'erreur propre à ImpôtNet Québec. Ne confondez pas ce T avec celui associé aux erreurs techniques, qui est toujours placé au début du code.
- Un code d'erreur peut renvoyer à une ligne de la déclaration de revenus fédérale, de l'une de ses annexes ou de l'un des formulaires connexes à la déclaration fédérale. La ligne de référence est alors toujours précédée de la lettre F, suivie d'un minimum de trois chiffres. Les codes relatifs à l'annexe F débutent également par la lettre  $F$ , mais, dans ce cas, celle-ci est généralement suivie de deux chiffres.

# <span id="page-33-0"></span>**8.1.1 Erreurs d'admissibilité**

On entend par erreur d'admissibilité toute erreur qui est causée par le non-respect des critères établis pour la transmission par voie électronique d'une déclaration et qui entraîne un rejet de cette déclaration. Les codes associés à ces erreurs débutent toujours par la lettre **A** suivie de cinq caractères (par exemple, A00021). Généralement, vous ne pouvez pas intervenir pour corriger une telle erreur. Toutefois, un nombre infime d'erreurs de cette catégorie peuvent être corrigées par le Service d'aide ImpôtNet Québec si vous n'êtes pas autorisé à le faire. Si aucune correction ne peut être apportée à une déclaration sur support électronique, celle-ci doit être produite sur support papier et accompagnée du formulaire *Données de la déclaration de revenus* (TPF-1.U), si votre logiciel vous permet de l'imprimer. Pour savoir quelles déclarations ne peuvent pas être transmises par voie électronique, consultez notre site Internet.

# **8.1.2 Erreurs techniques**

On entend par erreur technique toute erreur de structure liée au langage XML. Une telle erreur est généralement causée par l'un des éléments suivants :

- une **anomalie** dans le logiciel utilisé;
- une mauvaise installation de ce logiciel;
- un problème avec le réseau Internet ou avec le fournisseur de services Internet;
- un transfert automatique de données de l'année précédente (nous vous recommandons de toujours valider les informations provenant de l'année précédente).

Les codes associés à ces erreurs débutent toujours par la lettre **T** suivie de cinq caractères (par exemple, T00001).

Vous ne pouvez généralement pas corriger une erreur technique. **Si une telle erreur se produit, nous vous recommandons de communiquer avec le concepteur du logiciel pour l'en informer** afin qu'il puisse corriger son logiciel. Il arrive que des erreurs, techniques ou autres, soient décelées dans la première version d'un logiciel. Dans un tel cas, le concepteur procédera généralement à une mise à jour de son logiciel.

Nous vous rappelons qu'il est important de toujours installer les mises à jour proposées par le logiciel. Ces mises à jour sont essentielles, car elles corrigent des erreurs décelées ou des changements importants faits après l'installation du logiciel. Sans ces mises à jour, les calculs dans la déclaration pourraient être erronés.

Notez que nous fournissons toute l'aide nécessaire aux concepteurs pour qu'ils puissent déceler et régler tout problème de nature technique.

# **8.1.3 Erreurs de préparation**

On entend par erreur de préparation toute erreur liée à l'inscription d'une donnée. Cette catégorie inclut les erreurs relatives aux codes C, H, HB et L. Ces erreurs sont de loin les plus fréquentes. Elles se produisent généralement lorsque des données ne sont pas validées par les logiciels (le cas le plus fréquent concerne les DFC) ou lorsque vous inscrivez un montant par forçage, entrée directe ou substitution.

Vous pouvez généralement apporter les corrections appropriées à l'aide des messages d'erreur générés par le système. Vous pouvez aussi recourir au Service d'aide ImpôtNet Québec pour éclaircir les causes d'erreurs.

# POUR NOUS JOINDRE

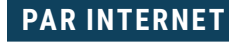

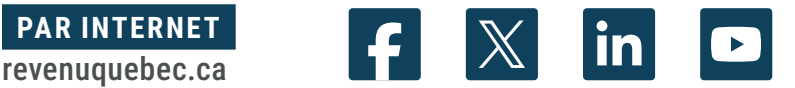

### **PAR TÉLÉPHONE**

#### **Renseignements fournis aux particuliers et aux particuliers en affaires**

Lundi au vendredi : 8 h 30 – 16 h 30 Québec 418 659-6299 Montréal Ailleurs

514 864-6299 1 800 267-6299 (sans frais)

#### **Renseignements fournis aux entreprises, aux employeurs et aux mandataires**

Lundi, mardi, jeudi et vendredi : 8 h 30 - 16 h 30 Mercredi : 10 h - 16 h 30 Québec 418 659-4692 Montréal 514 873-4692 Ailleurs 1 800 567-4692 (sans frais)

#### **Bureau de la protection des droits de la clientèle**

Lundi au vendredi : 8 h 30 – 12 h et 13 h – 16 h 30

Québec 418 652-6159 Ailleurs 1 800 827-6159 (sans frais)

#### **Service offert aux personnes sourdes**

Montréal 514 873-4455 Ailleurs 1 800 361-3795 (sans frais)

# **PAR LA POSTE**

#### **Particuliers et particuliers en affaires**

#### Montréal, Laval, Laurentides, Lanaudière et Montérégie

Direction principale des relations avec la clientèle des particuliers

Revenu Québec C. P. 3000, succursale Place-Desjardins Montréal (Québec) H5B 1A4

#### **Entreprises, employeurs et mandataires**

Montréal, Laval, Laurentides, Lanaudière, Montérégie, Estrie et Outaouais

Direction principale des relations avec la clientèle des entreprises

Revenu Québec C. P. 3000, succursale Place-Desjardins Montréal (Québec) H5B 1A4

#### **Bureau de la protection des droits de la clientèle**

Revenu Québec 3800, rue de Marly Québec (Québec) G1X 4A5

#### Québec et autres régions

Direction principale des relations avec la clientèle des particuliers

Revenu Québec 3800, rue de Marly Québec (Québec) G1X 4A5

#### Québec et autres régions

Direction principale des relations avec la clientèle des entreprises

Revenu Québec 3800, rue de Marly Québec (Québec) G1X 4A5